Приложение №5 к Письму УФНС России по Волгоградской области от \_\_\_\_\_\_\_\_\_ №\_\_\_\_\_\_\_\_\_

- Вход в личный кабинет Логин (Ваш ИНН) Пароль Войти Войти через Госуслуги (ЕСИА) Войти с помощью ЭП
- 1. Заходим в личный кабинет с помощью логина (ИНН) и пароля, которые указаны в регистрационной карте (выдаёт инспекция) или с помощью логина и пароля то Госуслуг.

## 2. В Профиле (человечек справа) заходим в «Настройки профиля»

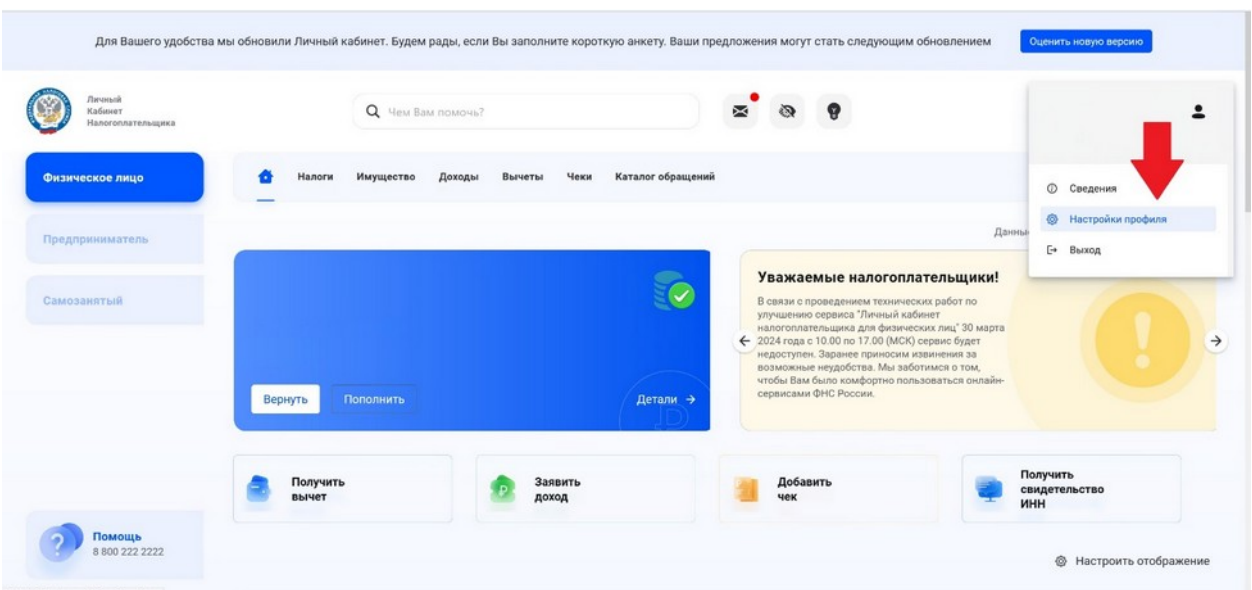

## 3. Слева заходим в «Уведомления»

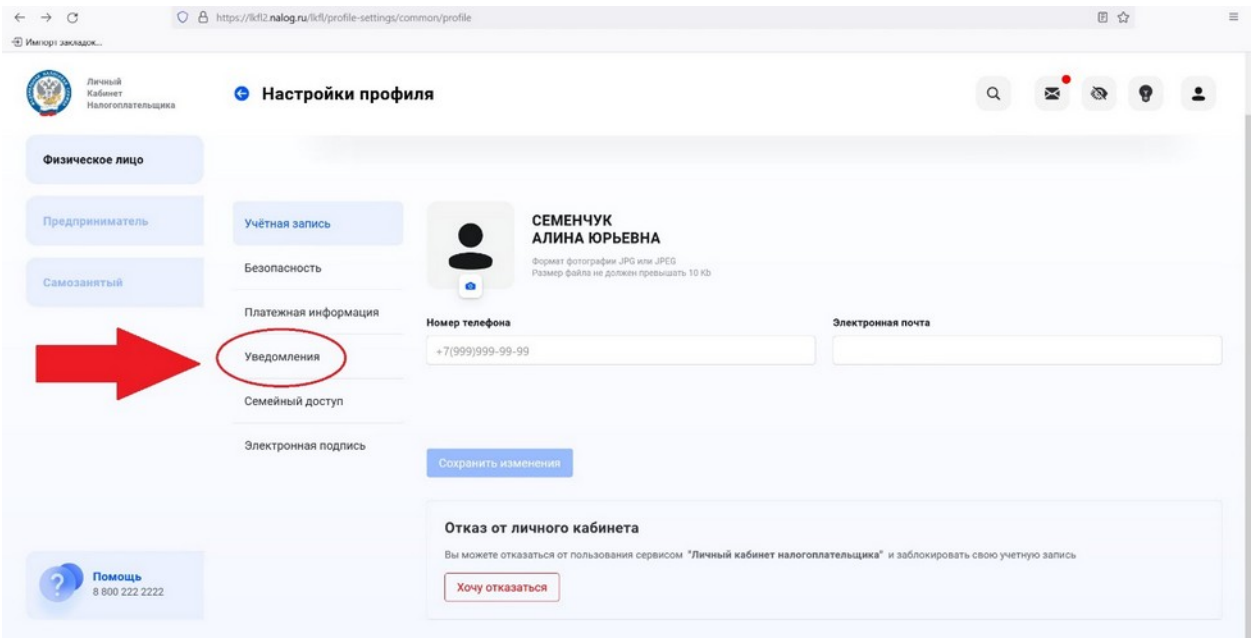

## 4. И нажимаем «Отказаться от получения». Далее следуете инструкции в Личном кабинете.

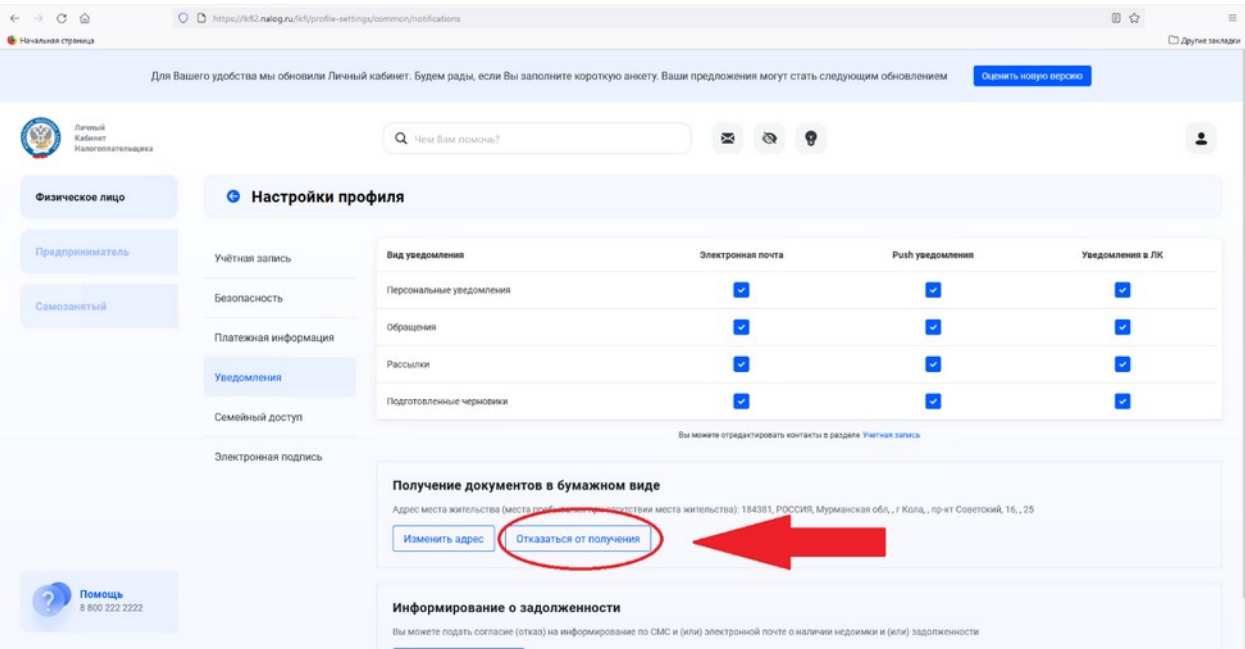